## Haukåsen skole

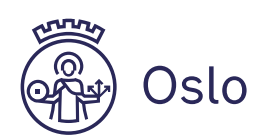

# Hurtigguide til Teams

### Innhold

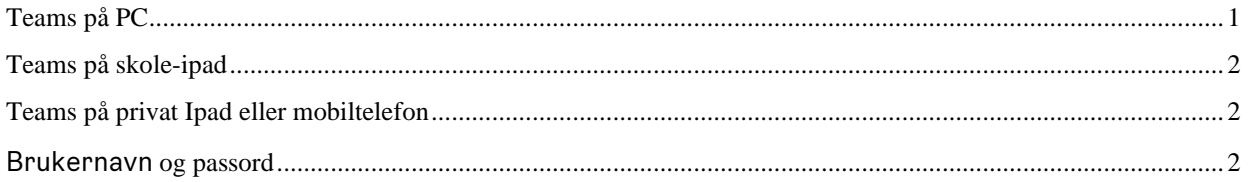

Haukåsen skole har opprettet et Team for hver klasse. Inne i Teams kan lærere laste opp felles/individuelt opplegg, gi felles beskjeder eller snakke med foreldre og/eller hver enkelt elev.

Her er det en hurtigguide til hvordan du finner Teams.

#### Teams på PC

Foresatte kan hjelpe eleven å logge på skolens portal. https://haukasen.osloskolen.no/

Logg inn som Elever og ansatte. Bruk Feide-brukernavn og passord som dere har fått av læreren.

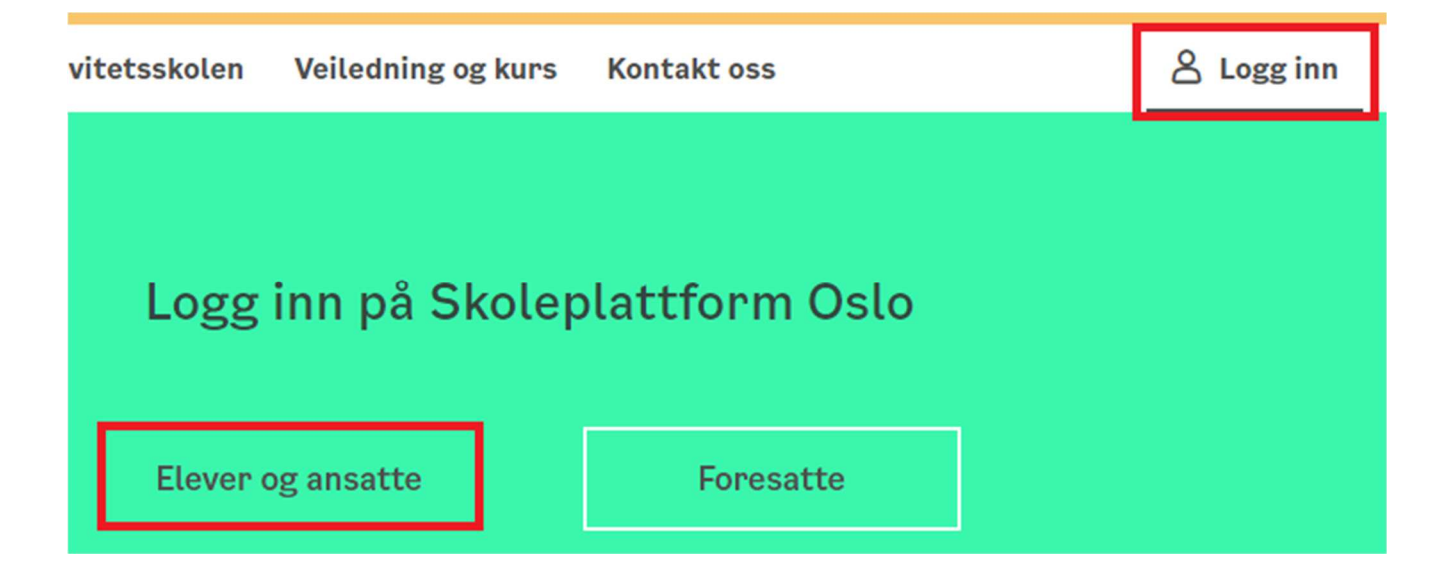

**Osloskolen** 

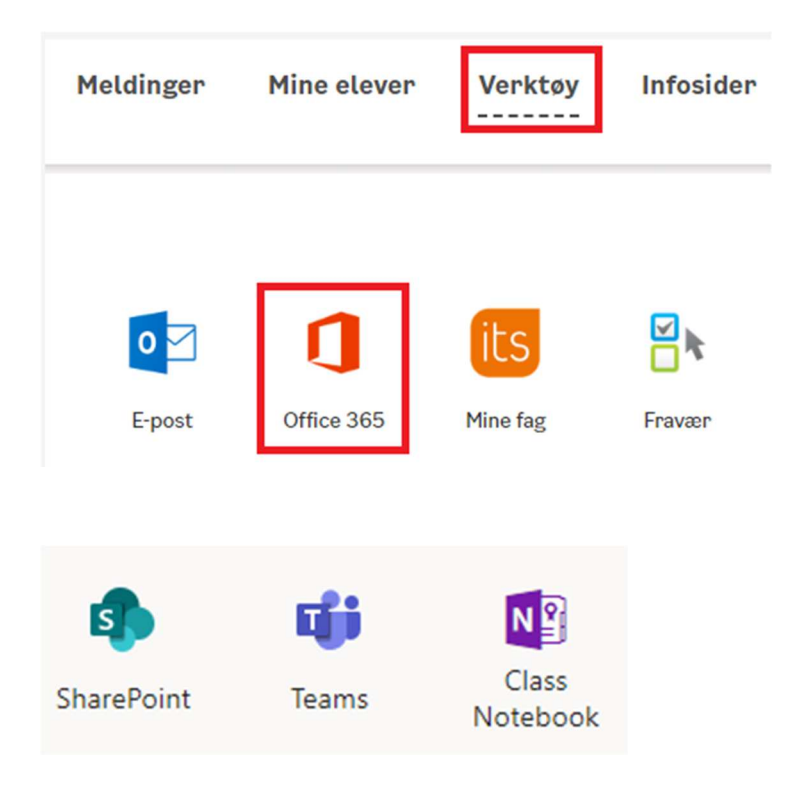

Inne i portalen. Klikk på fanen «Verktøy». Trykk så på Office 365.

## Teams på skole-ipad

Hvis dere bruker iPad fra skolen, er APP Teams delt til iPad-en. Kobler iPad-en til WiFi hjemme, skal Teams komme om kort tid. (NB: hjelpemiddel fra NAV er ikke utsyr fra skolen.)

## Teams på privat Ipad eller mobiltelefon

Søk opp «Teams» i APP store eller Google Play Butikk. Last ned appen.

### Brukernavn og passord

Ved pålogging: Når det spørres om Feide-pålogging, bruk det brukernavn og passord du har fått fra skolen. Dersom det spørres etter Microsoft-konto, er det *brukernavn@osloskolen.no.*